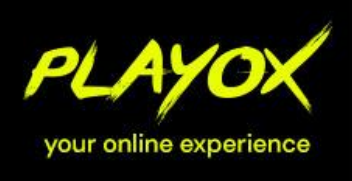

OFFICE Partner GmbH · Schlesierring 35 · 48712 Gescher · Tel. +49 2542 9558250 · Fax +49 2542 9558234 · shop@playox.de · www.playox.de

 $\bigcirc$   $\Box$ 

 $E_{\rm b}$ 

# Video-Guide zum Erstellen eines Produktvideos.

# 1. Vorbereitung

Nicht nur wir finden deine Meinung über den **Samsung Odyssey G5 Curved Monitor** spannend, sondern auch unsere Kunden. Deswegen veröffentlichen wir deinen Testbericht auch bei YouTube, sodass andere Interessenten auch von deinem Test profitieren und sie ein umfassendes Bild vom Tablet bekommen.

Bitte halte dich daher an folgende Gliederung für dein Video. Solltest du noch weitere Aspekte am Testprodukt zeigen wollen, ergänze die Punkte gerne.

#### **Unpacking und Inbetriebnahme:**

- Was gehört zum Lieferumfang des Samsung Odyssey G5 Curved Gaming Monitors?
- **Testphase des Samsung Odyssey G5 Curved Gaming Monitors:** 
	- Stelle den Bildschirm individuell ein. Welche Einstellungsmöglichkeiten kannst du vornehmen?
	- Wie zufrieden bist du mit der Bildschirmqualität?
	- Spiele dein Lieblingsgame wie zufrieden bist du mit der Bildwiederholungsrate?

#### **Fazit:**

- Welche Funktion schätzt du besonders am Samsung Odyssey G5 Curved Monitor?
- Ziehe bitte ein kurzes Fazit zum Testgerät.

Überlege vorher genau, was und wie gefilmt werden soll. Dein Video sollte immer einem **roten Faden folgen** und **klar strukturiert** sein.

# 2. Technische Einstellungen / Anforderungen

Nimm das Video im 16:9 Querformat auf. Bitte niemals im Hochformat. Die Auflösung muss mindestens 1.920 x 1.080 (Full HD) betragen und mit einer Framerate von 24p/25p aufgenommen, bzw. abgespeichert werden.

# 3. Filmen

Halte dein Handy / deine Kamera mit zwei Händen fest. Am besten verwendest du ein Stativ mit Smartphone-Halterung der sogar ein Gimbal, damit deine Aufnahmen **nicht unnötig verwackeln**.

Verwende **ordentliche Standbilder** und laufe nicht während der Aufnahme durch die Gegend.

Achte auf **ausreichend Licht**. Das beste Licht erhätsts du direkt neben dem Fenster und an bewölkten Tagen, weil du dort natürliches und weiches Licht hast. Achte darauf, nicht unbedingt gegen das Licht zu filmen.

Nimm am Anfang und Ende des Clips immer etwas länger auf, als du eigentlich bräuchtest. Das wird dir den Schnitt ungemein erleichtern. (Siehe Punkt 4)

Office Partner GmbH vertreten durch die Geschäftsführer Peter Pölling & Sven Osterholt Schlesierring 35 48712 Gescher

Web: F-Mail: Tel.: Fax: HRB: UStld:

www.office-partner.de shop@office-partner.de 02542 / 9558-250 02542 / 9558-234 4426 / Amtsgericht Coesfeld Steuernummer: 301/5836/0598 DE813645554

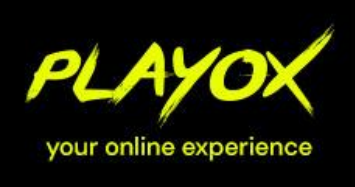

OFFICE Partner GmbH · Schlesierring 35 · 48712 Gescher · Tel. +49 2542 9558250 · Fax +49 2542 9558234 · shop@playox.de · www.playox.de

 $\bigcirc$   $\Box$ 

Um dein Video interessanter zu gestalten, filme aus **unterschiedlichen Perspektiven**. Zeige zum Beispiel Nahaufnahmen von kleinen Details wie z.B. Anschlüsse, die Verarbeitung von Knöpfen oder weiter entferntere Aufnahmen, die die gesamte Situation darstellen.

Verwende und zeige **kein Bildmaterial von externen Webseiten,** außer von Office-Partner.de, da du sonst Markenrechte verletzen könntest. Außerdem darfst du im Video auch sonst keine Marken oder Bilder von Dritten zeigen, da wir das Video sonst aus urheberrechtlichen Gründen nicht anerkennen können.

### 4. Schnitt

Dein Video sollte immer einem **roten Faden** folgen und klar strukturiert sein. Da du dich im Vorfeld schon überlegt hast, was und wie du filmen möchtest, kannst du diese Reihenfolge im ersten Schnitt entsprechend verwenden.

Bitte verwende den **einfachen Schnitt** zum Wechseln zwischen einzelnen Clips im Video. Verzichte auf Übergangseffekte.

Achte darauf, dass die Software oder App, mit der du dein Video schneidest, **kein Wasserzeichen** oder Branding auf das fertige Video produziert. Dies kann aus urheberrechtlichen Gründen nicht anerkannt werden.

**Videoschnittprogramme** gibt es wie Sand am Meer. Eventuell hast du bereits eine passende Software/App auf deinem Gerät installiert. Wir empfehlen für den **Desktop-PC:** FinalCut (für MacOS) oder DaVinci Resolve (kostenfrei für Windows und MacOS). Weitere (Profi-)Software gibt es von Adobe (z.B. PremierePro) ebenfalls für Windows und MacOS erhältlich.

Du kannst auch später ein **Voiceover** (Tonspur mit Ihrer Stimme) über dein Video legen, indem du erklärst, worum es in dem Gezeigten geht. In diesem Fall empfehlen wir, vorher ein Script zu schreiben und die Aufnahmen an das Script anzupassen.

# 5. Videoformate

Liefere deine Videodatei im **MP4** Format an. Achte beim Abspeichern darauf, das deine Datei nicht zu groß wird. Zur **Komprimierung Ihrer Datei** empfehlen wir einfache Tools wie den "[HandBrake Open Source Video Transcoder](https://www.heise.de/download/product/handbrake-53280)" der für Windows und MacOS zur Verfügung steht. Konvertiere deine MP4 Datei am besten in das **h.264 Format**. Somit ist sichergestellt, dass das Video für den optimalen Einsatzzweck genutzt werden kann.

# 6. Upload

Sende uns die fertige .mp4-Datei via TeamBeam:

*<https://transfer.office-partner.de/marketing>*

Wir wünschen dir viel Freude beim Filmen!

Dein Playox Produkttest-Team

Office Partner GmbH vertreten durch die Geschäftsführer Peter Pölling & Sven Osterholt Schlesierring 35 48712 Gescher

Web: E-Mail: Tel.: Fax: HRB: UStld:

www.office-partner.de shop@office-partner.de 02542 / 9558-250 02542 / 9558-234 4426 / Amtsgericht Coesfeld Steuernummer: 301/5836/0598 DE813645554

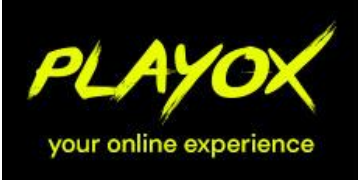

OFFICE Partner GmbH · Schlesierring 35 · 48712 Gescher · Tel. +49 2542 9558250 · Fax +49 2542 9558234 · shop@playox.de · www.playox.de

 $\mathbb{Q}$   $\mathbb{F}$ 

 $E_{\rm{N}}$ 

 $\overline{=}$  $\overline{\circ}$ 

 $\mathbb{R}$ 

☁

Office Partner GmbH vertreten durch die Geschäftsführer Peter Pölling & Sven Osterholt Schlesierring 35 48712 Gescher

Web: E-Mail: Tel.: Fax: HRB: Steuernummer: UStld:

www.office-partner.de shop@office-partner.de 02542 / 9558-250 02542 / 9558-234 4426 / Amtsgericht Coesfeld 301/5836/0598 DE813645554